## **Spotify Keyboard Shortcuts**

## makeuseof

+

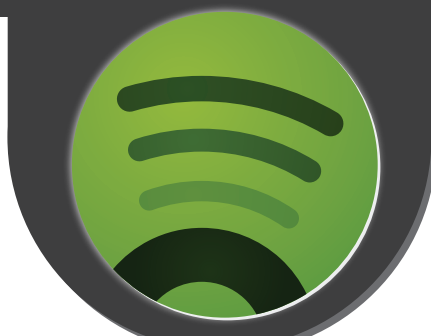

*Create new playlist; Browse forward;*  $Cut:$   $|$   $_{ctrl}$   $|$   $+$   $|$   $_{\chi}$   $|$   $|$   $+$   $|$   $_{\chi}$   $|$   $|$   $|$   $|$   $_{\text{command}}$  +  $|$   $_{\text{command}}$  +  $|$   $_{\text{command}}$  +  $|$   $_{\text{command}}$  +  $|$   $_{\text{command}}$  +  $|$   $_{\text{normal}}$  +  $|$   $_{\text{normal}}$  +  $|$   $_{\text{normal}}$  +  $|$   $_{\text{normal}}$  +  $|$   $_{\text{normal}}$  +  $|$ Copy;  $\left|\begin{array}{cc} 1 & + & + \end{array}\right|$   $\left|\begin{array}{cc} 1 & + & + \end{array}\right|$   $\left|\begin{array}{cc} 1 & + & + \end{array}\right|$ *Paste;* + *Delete; Deselect items; Select All; Previous track; Play/pause; Volume up; Next track; Log out active user; Volume down;*  $Mute$ ;  $| + \begin{vmatrix} 1 \ 2 \end{vmatrix}$   $| + \begin{vmatrix} 1 \ 3 \end{vmatrix}$   $| + \begin{vmatrix} 1 \ 2 \end{vmatrix}$   $| + \begin{vmatrix} 3 \ 4 \end{vmatrix}$   $| + \begin{vmatrix} 3 \ 5 \end{vmatrix}$ *Go to the Search text box; Help; Browse back (to the previous screen); Play the highlighted row; Preferences; Quit (close) Spotify; Hide/close the Spotify window; Restore the Spotify window; View album artwork in track listings;*

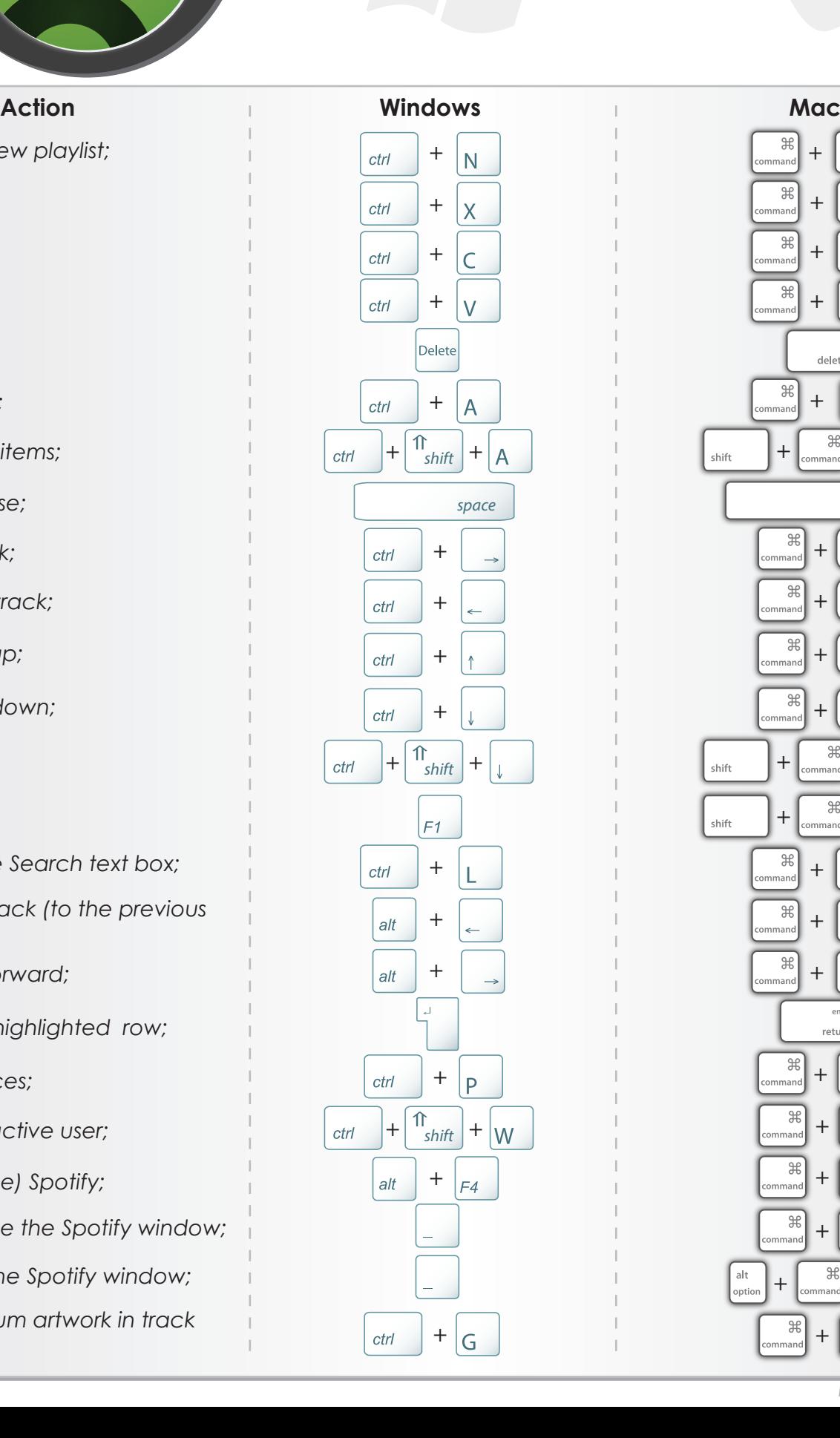

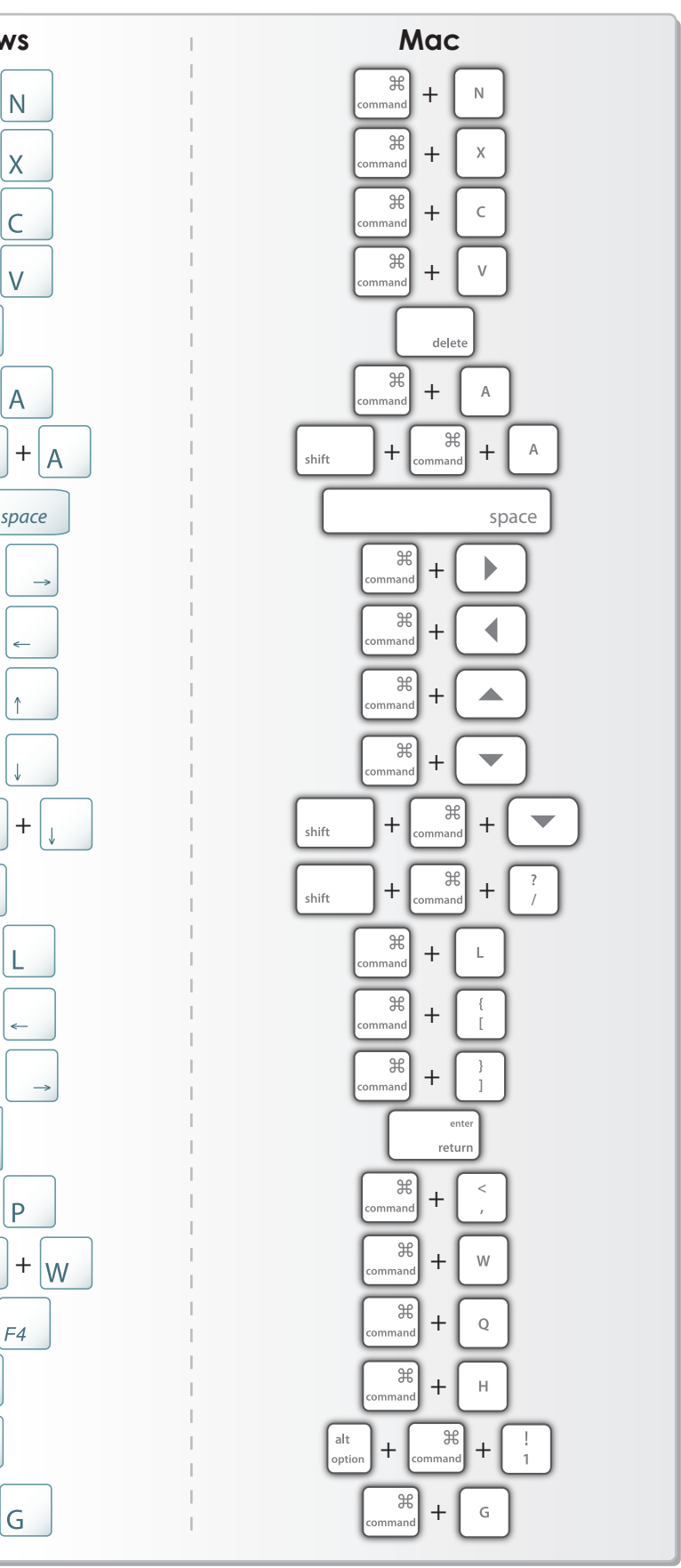